## Ćwiczenia 1

## **System kontroli wersji - git - na przykładzie Githuba.**

- 1. Jeśli nie masz, załóż konto w serwisie Github. Jeśli nie chcesz używać prywatnej skrzynki mailowej, użyj uniwersyteckiej - więcej informacji [tutaj.](http://www.uwm.edu.pl/studenci/uslugi-informatyczne)
- 2. Stwórz repozytorium o nazwie PS12345, gdzie zamiast 12345 wpisz swój numer albumu (indeksu). **Ustawienia widoczności ustaw jako prywatne.**

Uwaga: jeśli posiadasz dwa numery albumu, wpisz ten powiązany z kierunkiem informatyka.

- Dodaj plik README do repozytorium (może być pusty).
- W ustawieniach dodaj nowego kolaboratora (współpracownika) użytkownika o nicku pjastr. Po kilku godzinach sprawdź czy zaproszenie zostało zaakceptowane.
- Jeśli posiadasz już na swoim profilu archiwum o podane nazwie, dodaj na końcu nazwy 'a'.

## **Powtórka z C**

3. Zadania ze zbioru do wykonania w trakcie bieżących ćwiczeń:

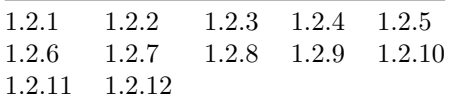

Ostatnia aktualizacja pliku: 2021-02-21 20:32:39